## Welcome **Guest** | Register or Login

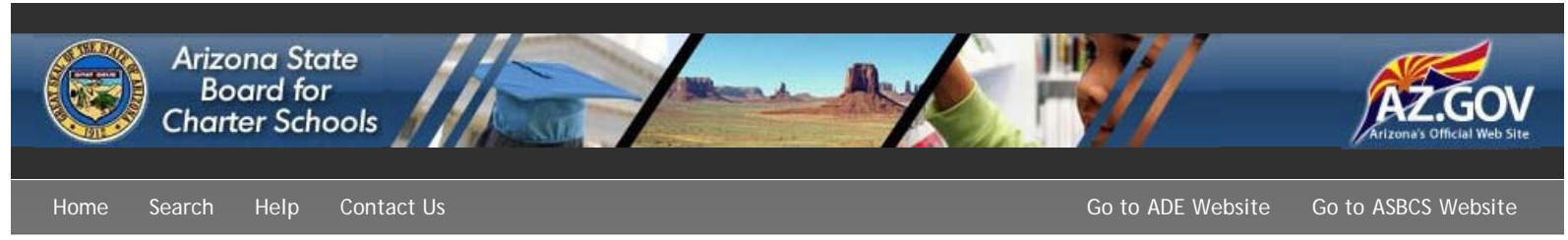

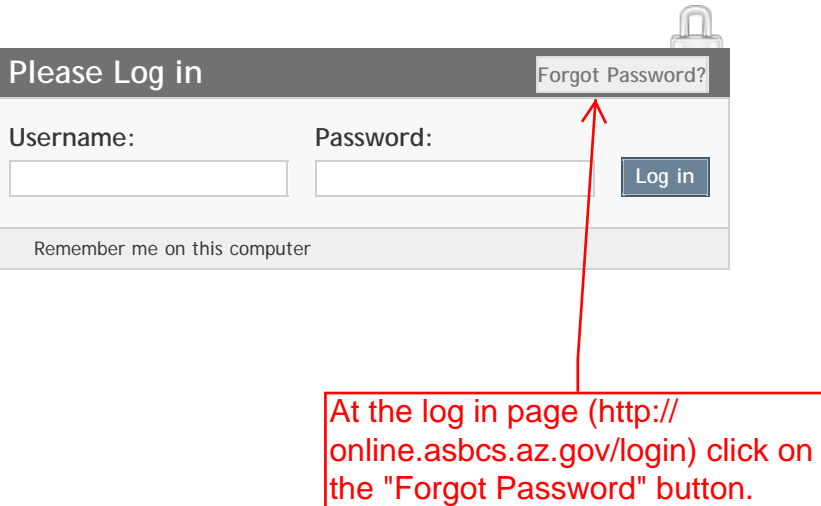

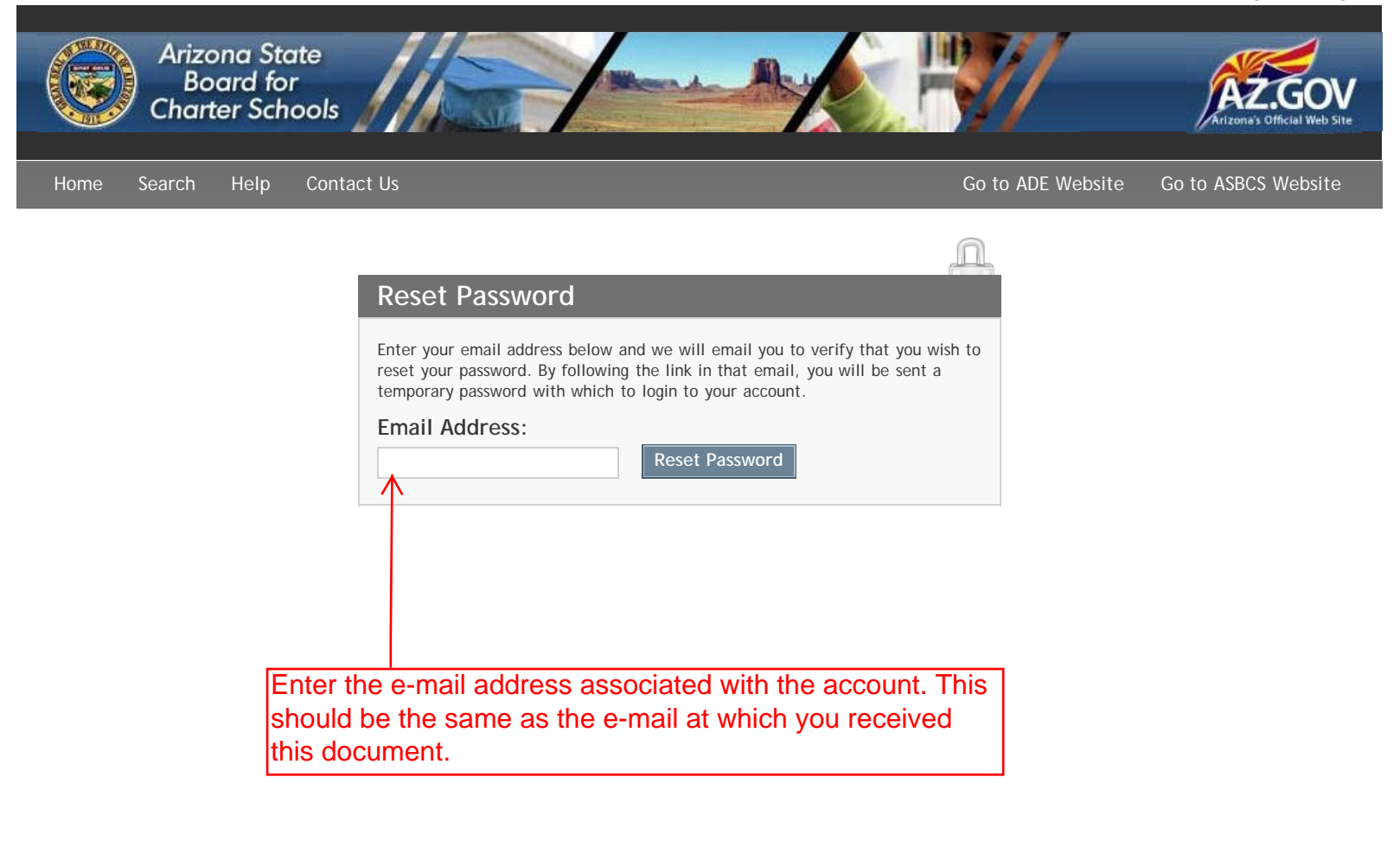

You will receive an e-mail from this system with a link to reset your password. Click on the link.

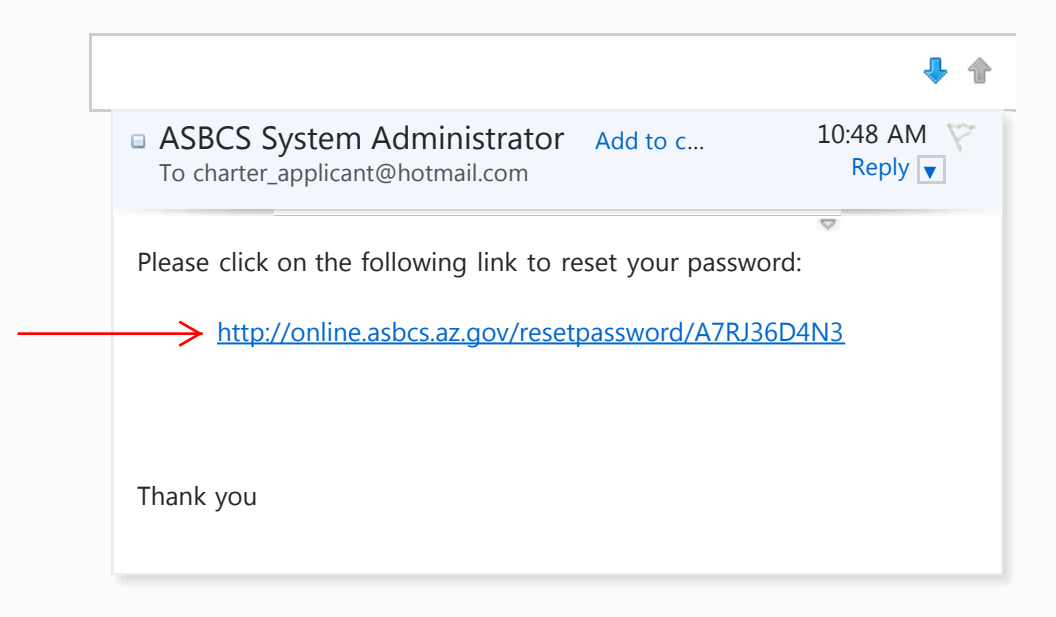

You will be taken to the login page with a green notification bar. Close this window. Check your e-mail for a second e-mail message containing your temporary password

Write down or select and copy your temporary password. Click on the link provided.

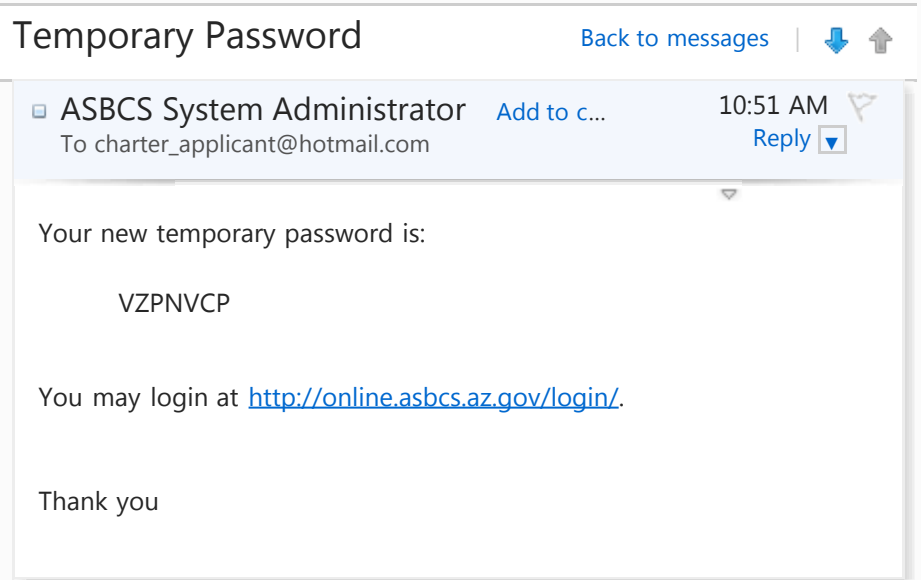

## Welcome **Guest** | Register or Login

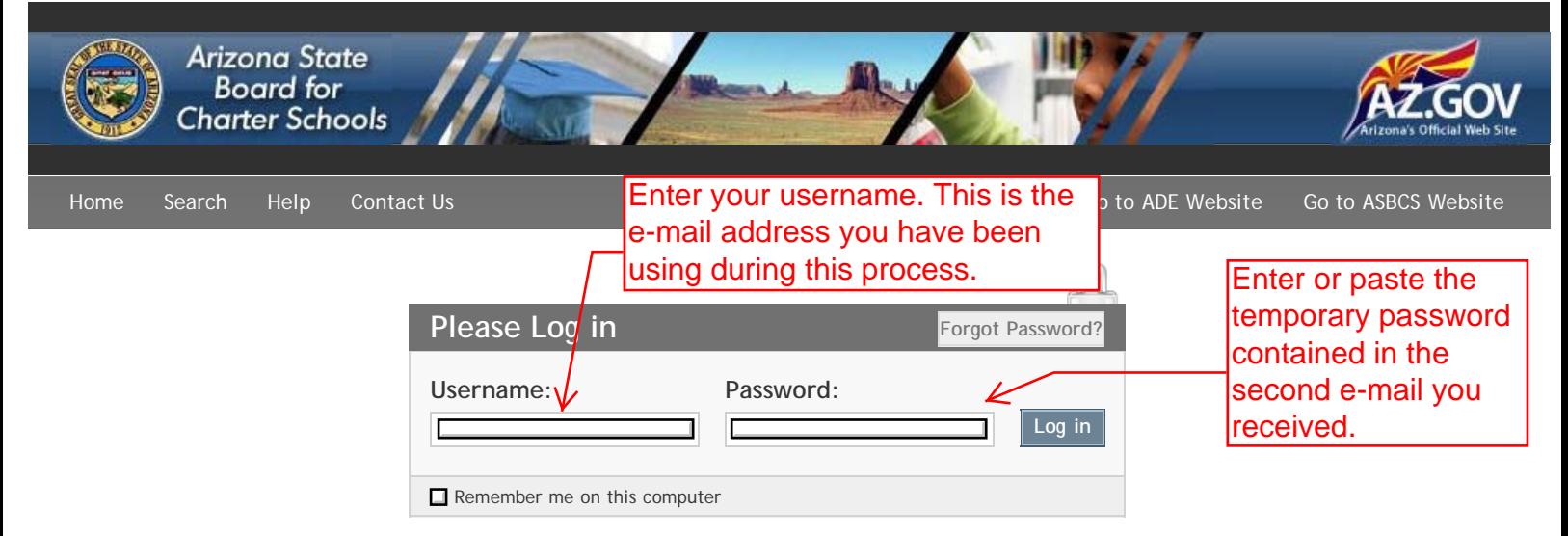

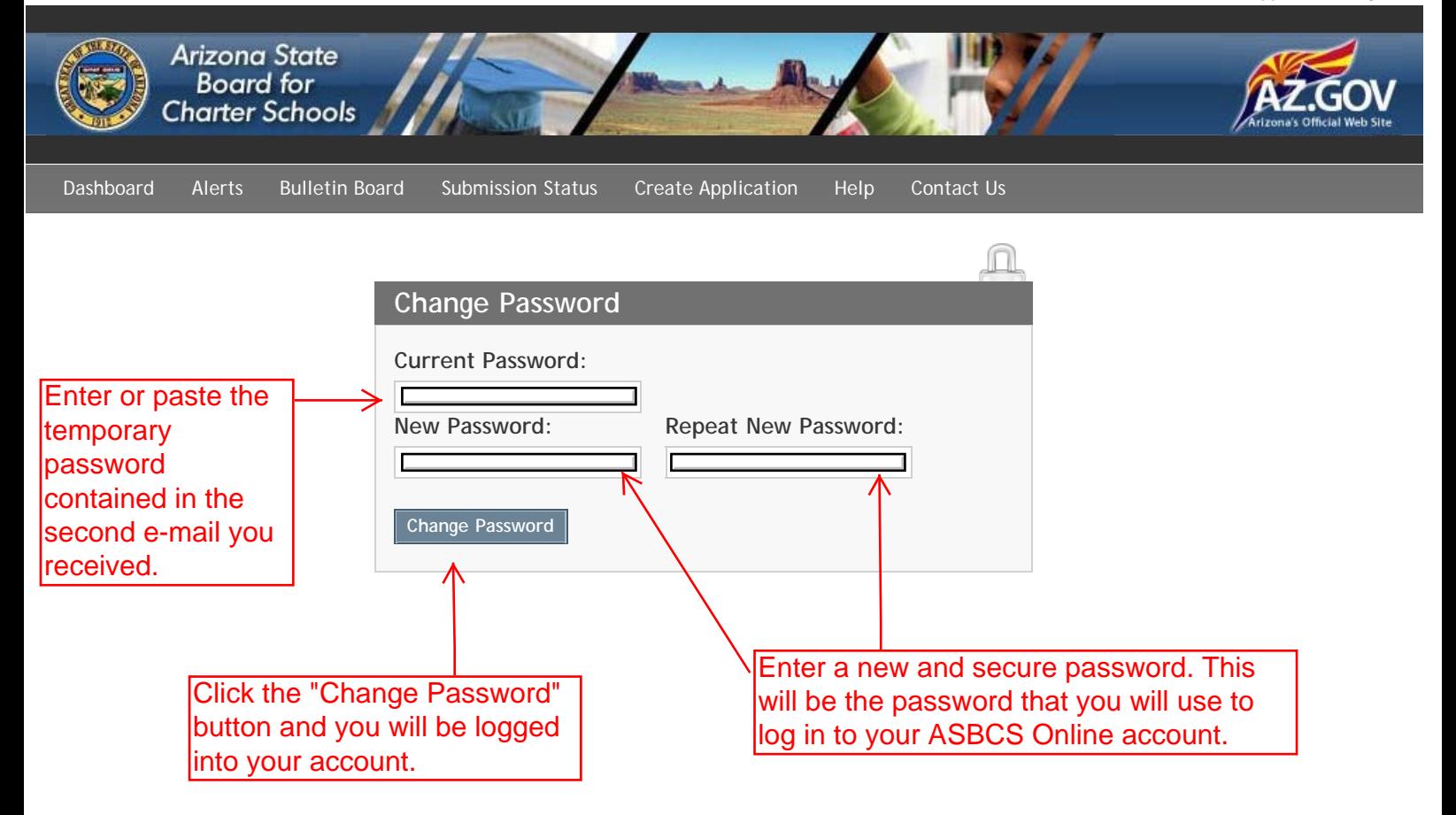